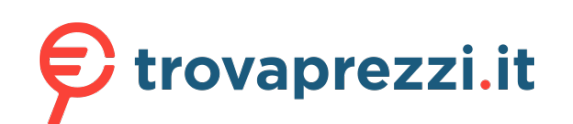

Quick Setup Guide

Read the *Product Safety Guide* first, then read this *Quick Setup Guide* for the correct installation procedure.

Not all models are available in all countries.

The latest manuals are available at the Brother Solutions Center: support.brother.com/manuals.

# Unpack the machine and check the components

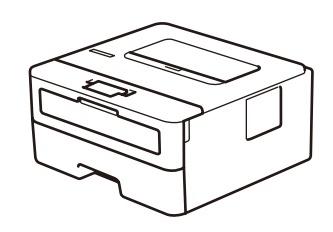

brother

### **NOTE:**

• The components included in the box may differ depending on your country. • Interface cables are not included. You must purchase the correct interface cable if you require one.

#### **USB cable**

We recommend using a USB 2.0 cable (Type A/B) that is no more than 2 metres long.

• The illustrations in this *Quick Setup Guide* show the HL-L2310D.

• The *Reference Guide* is available on the provided Brother Installation Disc in countries where it is not included in the box.

# Remove the packing materials and install the drum unit and toner cartridge assembly

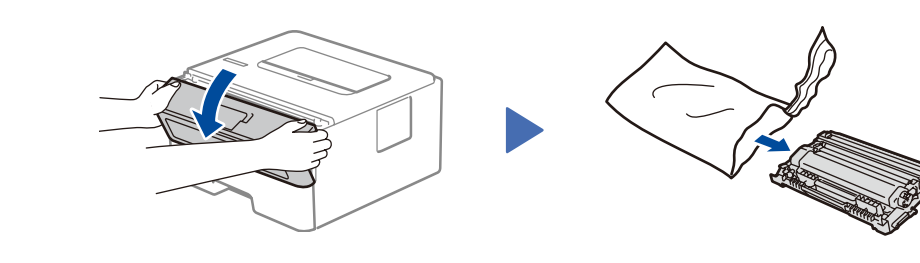

### Load paper in the paper tray 2

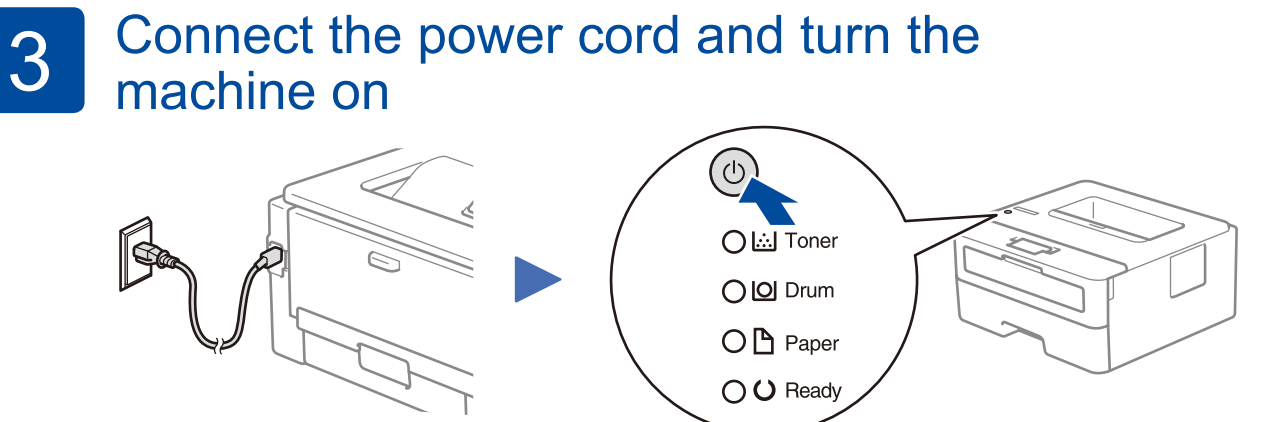

Back Front Contract of the Back of the Back of the Back of the Back of the Back of the Back of the Back of the

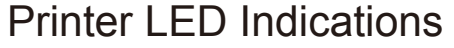

1

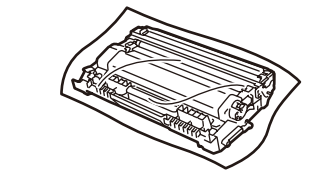

Watch our Video FAQs for help with setting up your

support.brother.com/videos.

Brother machine:

 $\boldsymbol{\mathsf{D}}$ 

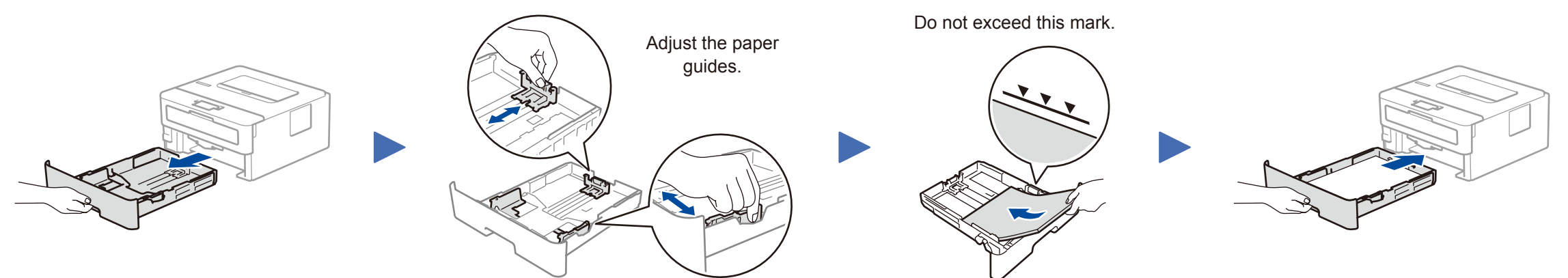

**Brother Installation Disc**

**Quick Setup Guide Reference Guide** (only for certain models) **Product Safety Guide**

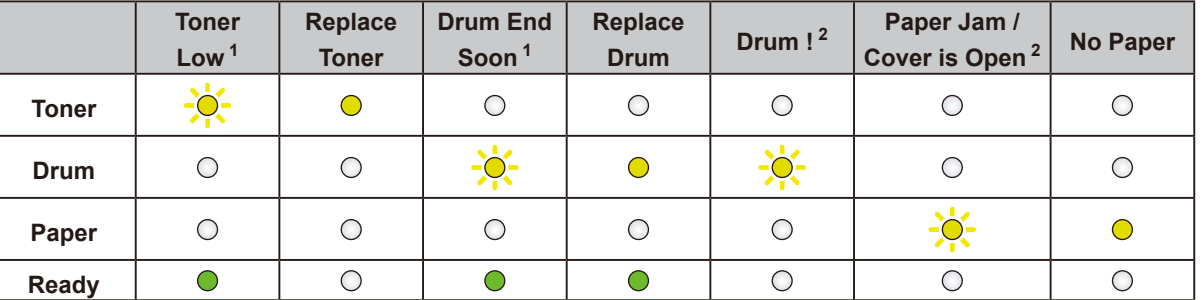

1 The yellow LED will blink in a pattern of ON for 2 seconds and then OFF for 3 seconds. 2 The LED will blink ON and OFF at 0.5 second intervals.

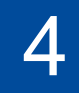

## Connect your computer

Put the installation disc into your CD/DVD drive, or download the Full Driver & Software Package at:

For Windows®: support.brother.com/windows For Mac: support.brother.com/mac

If you are using a recently released operating system on your computer, visit the above websites for updated driver and software information.

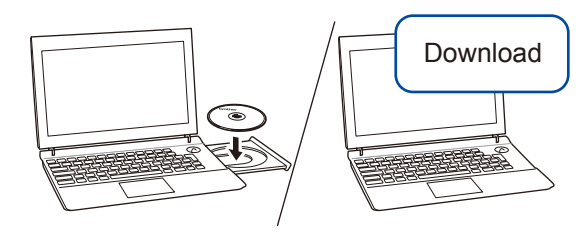

**Follow the on-screen instructions and prompts.**

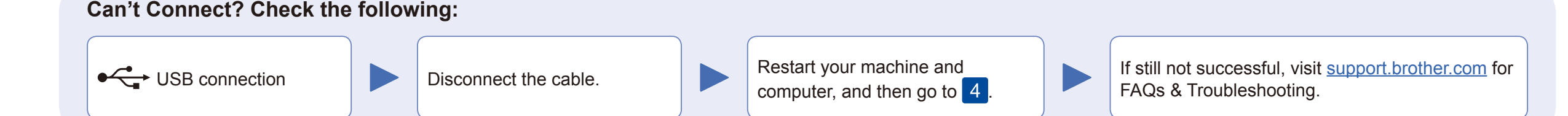

### For Windows®:

If the Brother screen does not appear automatically, go to **Computer (This PC)**. Double-click the CD/DVD-ROM icon, and then double-click **start.exe**.

For Mac:

For full driver functionality, we recommend choosing the **CUPS driver** when adding a printer.

**Finished**

Brother regularly updates firmware to add features and apply bug fixes. To check for the latest firmware, visit support.brother.com/up5.

# **HL-L2335D / HL-L2312D / HL-L2310D**

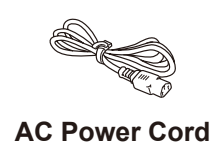

(only for certain models)

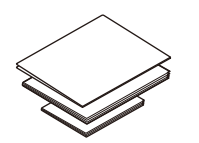

**Drum Unit and Inbox Toner Cartridge**

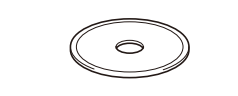

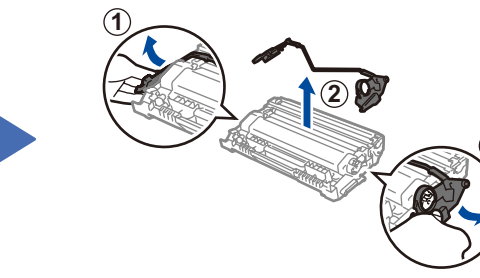

**1**

Remove the orange part. The push firmly.

Blinking:  $\overline{O}$  ON:  $\bullet$  or  $\bullet$  OFF:  $\circ$ 

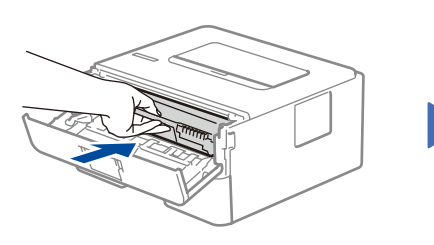

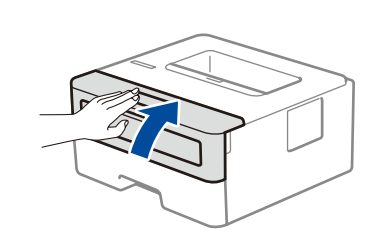

D011BX001-00 UK Version A

cerca il tuo prodotto tra le [migliori offerte di Stampanti](https://www.trovaprezzi.it/prezzi_stampanti.aspx?utm_source=pdf&utm_medium=referral&utm_campaign=pdf_76)